<span id="page-0-3"></span>**Collection principles —** Tags, dimensions, levels, and layout from first principles

[Description](#page-0-0) [Remarks and examples](#page-0-1) [Also see](#page-15-0)

# <span id="page-0-0"></span>**Description**

This entry is a self-contained introduction to tags, dimensions, and levels and how you use them in collect layout to specify and create tables. It introduces other commands that are helpful in laying out tables along the way. It uses simple examples on real data to demonstrate all concepts.

It explains what tags are and why they are organized into dimensions that contain levels. It explains the inner workings of collect layout so you can understand when things do not go as you expect. It demonstrates how to create one-way, two-way, multiway, and stacked tables and discusses what to do when things go wrong.

<span id="page-0-1"></span>Admittedly, there is quite a bit of overlap with [TABLES] [Intro 2](https://www.stata.com/manuals/tablesintro2.pdf#tablesIntro2). Unlike Intro 2, this entry is focused solely on laying out tables.

## **Remarks and examples [stata.com](http://stata.com)**

Remarks are presented under the following headings:

[Basic concepts](#page-0-2) [Basics in practice](#page-3-0) [How collect layout processes tag specifications](#page-7-0) [The process in practice](#page-9-0)

## <span id="page-0-2"></span>**Basic concepts**

How do you make collections work for you? The answer is you just use tags organized into the levels of dimensions to request tabular results. What? Let's give meaning to that sentence.

We start by collecting something. That something will be incredibly simple. The undocumented Stata command echo simply displays whatever number or string you type and returns that number or string in r(value).

```
. echo 11
value = 11
. return list
scalars:
              r(value) = 11
```
To collect its results, we simply prefix our echo command with collect:, but let's do a little more. Let's collect the result and give it the tag myres1.

```
. collect, tag(myres1[]): echo 11
value = 11
```
Do not worry for now about the [ ] after myres1; just know that we have collected the value 11 and tagged it with myres1.

The collect system is built to create tables of results, perhaps lots of different results from different commands. The way we get things out of a collection is to lay out a table. We have only one value collected, so let's create the world's simplest table.

```
. collect layout (myres1)
Collection: default
      Rows: myres1
   Table 1: 1 x 1
11
```
collect layout is the command to specify the layout of a table. Its first argument is a parenthesesbound list of the tags that we want on the rows of the table, in this case (myres1). A tag is simply a way to name and find things. We tagged our value 11 as myres1. When we asked for myres1, collect layout gave our 11 back to us.

You may have noticed that we did not include the [ ] on myres. We could have; it would make no difference.

Let's add another value to our collection.

```
. collect, tag(myres2[]): echo 22
value = 22
```
And let's show "all" of this as a table.

```
. collect layout (myres1 myres2)
Collection: default
      Rows: myres1 myres2
   Table 1: 2 x 1
11
22
```
We could go on, but I think we are going to get tired of typing myres  $1 \ldots$ .

Tags do not have to be a simple name; in fact, they rarely are. Tables tend to put a set of related things on the rows and another set of related things on the columns. The contents of the table are the intersection of those related things. Consider a cross-tabulation of region and sex.

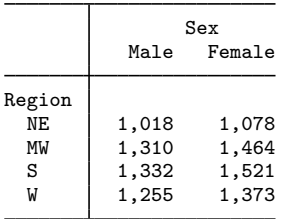

"NE", "MW", "S", and "W" are the related things on the rows. "Male" and "Female" are the related things on the columns. The counts in the cells of the table are the intersection when both the row "thing" and column "thing" are true. On this table, that is all obvious, but it is also at the heart of how tags are used in the collect system.

Tags in the collect system provide a structure that directly supports sets of related things. Tags are organized as dimensions that contain levels. In the table above, region is a dimension, and the levels are NE, MW, S, and W. Likewise, sex is another dimension whose levels are Male and Female.

If this all seems like an unnecessary abstraction, it is not. The table above was a simple crosstabulation of two categorical variables. But that need not be the case. One of our dimensions might be sets of regressions with different covariates. Or it might be sets of results from different datasets. All categorical variables can be dimensions, but not all dimensions can be categorical variables.

Let's now use the level within dimension organization to create a more interesting table. First, we clear our current collection.

. collect clear

We collect the results of an echo but give it two tags.

```
. collect, tag(myrow[1] mycol[1]): echo 11
value = 11
```
We have tagged value 11 with  $myrow[1]$  and  $mycol[1]$ . We read tag  $myrow[1]$  as "dimension myrow, level 1" or "level 1 in dimension myrow".

Let's collect and tag more results from echo commands.

```
. collect, tag(myrow[2] mycol[1]): echo 21
value = 21
. collect, tag(myrow[1] mycol[2]): echo 12
value = 12
. collect, tag(myrow[2] mycol[2]): echo 22
value = 22
```
You might see where this is heading.

Now, we can create a table from our four collected values,

```
. collect layout (myrow[1] myrow[2]) (mycol[1] mycol[2])
Collection: Table
      Rows: myrow[1] myrow[2]
   Columns: mycol[1] mycol[2]
   Table 1: 3 x 2
           mycol<br>1 2
           \mathbf{1}myrow
          11 12
  2 \frac{1}{21} 22
```
The first parentheses-bound list still specifies the tags we want on the rows of our table. The second parentheses-bound list specifies the tags we want on the columns of our table.

You can specify multiple levels inside the [ ]; thus, a better way to type the layout command above is

. collect layout (myrow[1 2]) (mycol[1 2])

If you are following along, type it. You will get the same result.

Better still, you can refer to an entire dimension and all the tags defined by its levels by typing just the dimension name. The concise way to specify our table is

. collect layout (myrow) (mycol)

And now you see why collect organizes its tags as levels within dimensions.

#### **4 [Collection principles](#page-0-3) — Tags, dimensions, levels, and layout from first principles**

Let's elaborate on that point just a bit. You can tell from this example that it may take more than one tag to uniquely identify a value. Each of our 4 values required 2 tags, for example, value 12 required myrow [1] and mycol [2]. Thus, there is a great advantage to representing tags as levels within dimensions. If it takes two tags to uniquely identify a value and you organize those tags as the rows and columns of a table, your values will naturally populate the cells of a table.

Moreover, this idea generalizes to higher-dimensional tables. If each of your values requires 3 tags and those tags can be arranged in 3 dimensions, you have the makings of a 3-dimensional (3D) table. One rarely presents 3D tables as their natural cube. It is hard to print. They are usually presented as tables with super rows or super columns. Regardless, dimensions give you a natural way to specify the structure of a table, whether that structure is a simple table with rows and columns or it is a table with columns, super columns, rows, super rows, and super-super rows.

<span id="page-3-0"></span>If you came here just to learn about the terms "tag", "dimension", and "level", you can stop reading.

#### **Basics in practice**

Let's put this organization to use on a real collection.

Grab the venerable (but familiar) automobile dataset.

. collect: regress mpg displacement i.foreign

. sysuse auto (1978 automobile data)

Clear our default collection.

. collect clear

And collect the results of a simple regression.

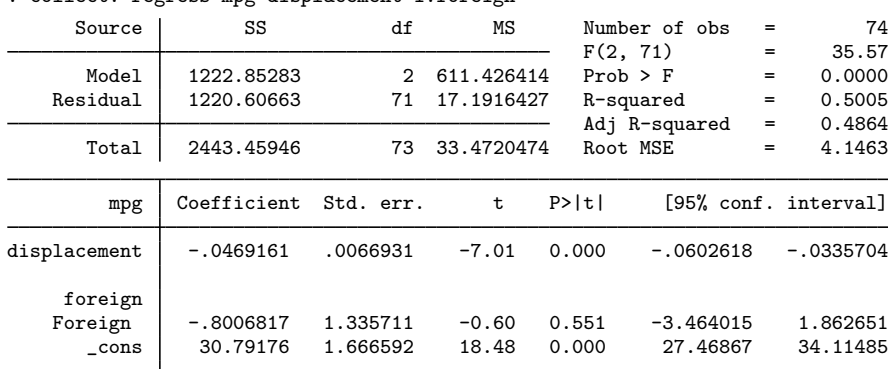

Just so you know, every number saved in the e() results after regress, which includes every number displayed in the results above, has been pulled into the collection. You just have to tell collect how you would like them pulled out and displayed.

But, you wonder, we did not specify any tags. What can we possibly do? We can do a lot. collect creates tags for us behind the scenes. We get a list of the dimensions by typing

```
. collect dims
Collection dimensions
Collection: default
```
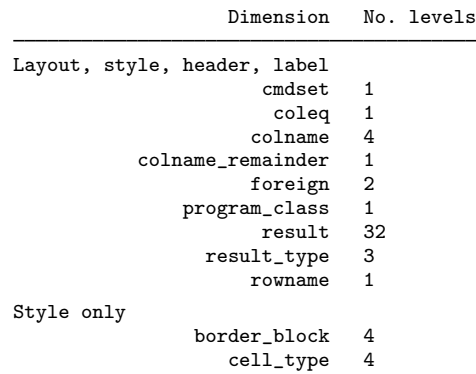

Let's focus on two of those dimensions. First, colname,

```
. collect levelsof colname
Collection: default
 Dimension: colname
    Levels: displacement 0.foreign 1.foreign _cons
```
Those look promising. They are the coefficient names from our regression. And, yes, the levels are strings—displacement, 0.foreign, 1.foreign, and \_cons. Dimension levels can be either integers or strings, and the strings can have spaces if you wish.

We apologize for the name colname; it is a bit arcane. It comes from the fact that Stata matrices have colnames, and this dimension was taken from the colnames on the e(b) matrix saved by regress. We will also find that many different commands save many different things that need to go into the colname dimension. There simply is no good name for all the levels that can appear in colname. If it makes you feel any better, everyone does eventually get used to typing colname.

If you really cannot abide colname, you can actually change it. Type

. collect remap colname = parameters

Now, you can type parameters instead of colname.

Second, the dimension, result, sounds truly promising.

```
. collect levelsof result
Collection: default
 Dimension: result
    Levels: F N _r_b _r_ci _r_df _r_lb _r_p _r_se _r_ub _r_z _r_z_abs beta
            cmd cmdline depvar df m df r estat cmd ll ll 0 marginsok model
            mss predict properties r2 r2_a rank rmse rss title vce
```
That is a lot to figure out. We recognize some things:  $r2$  sounds as if it might be " $R^2$ ", and rmse might be "Root mean squared error". What about those underscore things— $-r_b$ ,  $-r_s$ ,  $-r_c$ . We might guess. Let's not. Let's use another command that gives us a bit more information, collect label list.

```
. collect label list result, all
  Collection: default
  Dimension: result
      Label: Result
Level labels:
          F F statistic
          N Number of observations
       _r_b Coefficient
      _r_ci __LEVEL__% CI
      _r_df df
      _r_lb __LEVEL__% lower bound
       _r_p p-value
       _r_se Std. error
      _r_ub __LEVEL__% upper bound
       r_z t
    r_z_abs |t|beta Standardized coefficient
         cmd Command
    cmdline Command line as typed
     depvar Dependent variable
       df m Model DF
       df_r Residual DF
   estat_cmd Program used to implement estat
         ll Log likelihood
       ll_0 Log likelihood, constant-only model
  marginsok Predictions allowed by margins
      model Model
        mss Model sum of squares
     predict Program used to implement predict
  properties Command properties
         r2 R-squared
       r2_a Adjusted R-squared
       rank Rank of VCE
       rmse RMSE
        rss Residual sum of squares
      title Title of output
        vce SE method
```
We have listed all the levels of dimension result and the labels for each level. Now this dimension does look promising; it includes all the results from the regression. Apparently, level  $\pm \mathbf{r}$  is the level that refers to the coefficients.  $\pm r$  se refers to the standard errors of the coefficients.  $\pm r$  ci is a little odd because apparently it contains a placeholder for the level of significance. Regardless, it looks like a confidence interval. Many of the levels are a one-to-one match with the names of the e() results—df  $_m$ , df  $_r$ , 11, r2, ... In fact, all the e() results are here, and they have the same names they had in e().

We say all the  $e()$  results, but that is not quite true.  $e(V)$  is excluded unless you explicitly collect it. Why would we need the full VCE? Also, e(b) is not here. It is effectively here because you can use the level  $\mathbf{r}$  b to access the coefficient values.

It seems as if we have enough information to pull some values out of the collection using their tags. Let's pull the value for  $R^2$ . From the listing above, we know the dimension (result) and level (r2) of its tag.

```
. collect layout (result[r2])
Collection: default
      Rows: result[r2]
   Table 1: 1 x 1
R-squared .5004596
```
How about grabbing all the results by just using the whole result dimension.

```
. collect layout (result)
Collection: default
      Rows: result
   Table 1: 23 x 1
```
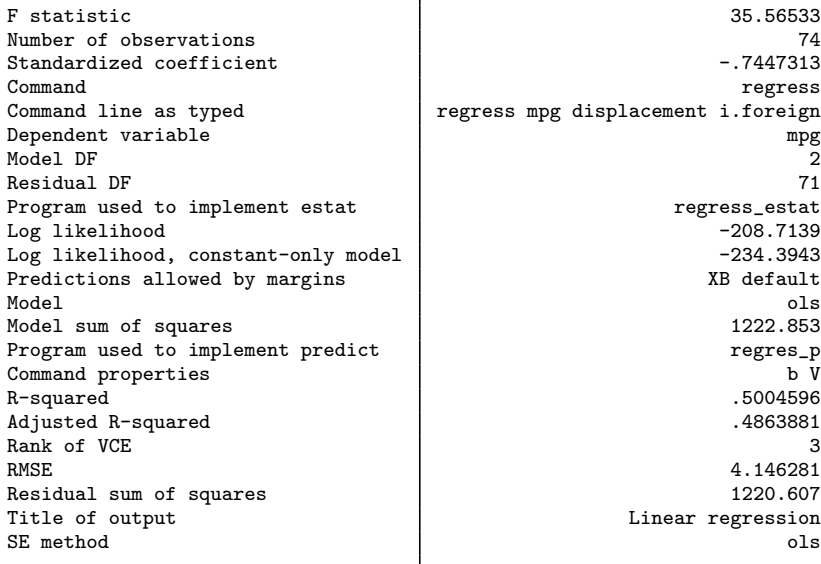

Well, that is both more and less than we probably expected. Regarding the "more", we probably do not care about "Command" or "Command line" or several of the other string results (really macro results). Let's ask specifically for what we want and for the order we want.

```
. collect layout (result[N F df_r df_m r2 r2_a rmse ll])
Collection: default
      Rows: result [N F df r df m r2 r2 a rmse ll]
   Table 1: 8 x 1
Number of observations 74
```
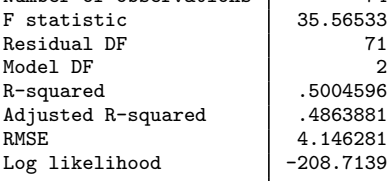

More importantly, where are our coefficients? The answer is that no coefficient can be uniquely identified by just the tag result  $[-r_b]$ . There were three coefficients in our model, one for displacement, one for 1.foreign, and one for  $\text{\_cons}$ . Tag result  $[\text{\_r\_b}]$  refers to all of those, but collect layout needs us to tell it where each of those coefficients goes in the table. We have not done that. Just as we needed both a row and a column dimension to create our table in [Basic](#page-0-2) [concepts](#page-0-2), we need another dimension to create a table with coefficients. Recall that the colname dimension enumerated the coefficient names; that is what we need.

```
. collect layout (colname) (result[_r_b])
Collection: default
      Rows: colname
   Columns: result[ r b]
   Table 1: 4 x 1
                         Coefficient
Displacement (cu. in.) -0.0469161Domestic 0
Foreign -.8006817<br>Intercept 30.79176
Intercept
```
We put the colname dimension on our table's rows and the result dimension on our table's columns. We also limited the result dimension to the level  $\pm r$  b.

Let's get a more complete regression table by adding some levels to the result dimension.

```
. collect layout (colname) (result[_r_b _r_se _r_p _r_ci])
Collection: default
      Rows: colname
   Columns: result[_r_b _r_se _r_p _r_ci]
   Table 1: 4 x 4
```
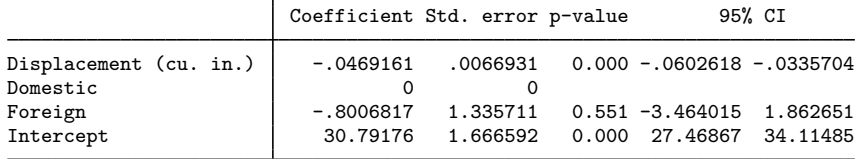

### <span id="page-7-0"></span>**How collect layout processes tag specifications**

When we specify layouts, it is helpful to understand what collect layout does with the tags we specify for the rows and columns. When we type

```
. collect layout (result[N F r2])
```
a search is performed to see whether any values are tagged result [N]. If exactly one value with that tag is found, collect layout creates a row in the table for result[N] and places that value into the newly created row. If nothing is found with that tag, collect layout does nothing. If more than one thing with that tag is found, collect layout does nothing. Then, the process repeats for values tagged result[F] and finally result[r2]. That is it.

When we type the command

. collect layout (result)

the process is as we just described, but it is done for every level in the dimension result, not just for the levels N, F, and r2.

Let's call this process enumerating the levels of a dimension.

Enumerating a single dimension is all that is required for a one-way table, like the one we just specified. Two-way tables add just a bit to this process. When we type

. collect layout (colname) (result) (1)

the command not only enumerates the levels in dimension colname and result but also interacts all the levels of colname and result. Let's specify the levels we want to make this a bit easier to explain.

```
. collect layout (colname[displacement _cons]) (result[_r_b _r_se r2]) (2)
```
<span id="page-8-0"></span>collect layout begins with the tag colname[displacement], which might form the first row. It looks sequentially for all pairings of colname[displacement] with the levels of result. It looks first for values that are tagged colname [displacement] and tagged result  $[-r_b]$ . If it finds exactly one value, it creates the row for colname[displacement] and the column for result  $[-r_b]$  and places the value it finds in that row/column position. It then looks for values tagged colname [displacement] and result  $[-r$  se]. If it finds exactly one value with those tags, it places that value in the correct row and column. It then does the same thing for the tags colname [displacement] and result  $[r2]$ . That completes the process for the displacement row in the table.

collect layout then repeats that whole process with colname [\_cons] to create the potential second row in the table.

Why do we say "potential" second row? Because it is possible that for some pairings of the levels of colname and result, collect layout will not find a unique value. Or that it will always find multiple values. If either happens for a whole row or column, then that row or column is not created.

The whole process is hardly different when we type

. collect layout (colname) (result) (3) (3)

In this case, collect layout enumerates over all the levels of result within all the levels of colname, rather than just the three levels of result  $[-b \rvert z - b \rvert$  as r2] within the two levels of colname[displacement \_cons], which we explicitly specified in [\(2\).](#page-8-0)

An important thing to realize is that collect layout must find exactly one thing or it does nothing. Why can't it handle finding more than one thing? The row and column arguments to collect layout specify both what to look for and where to put it. Each level from the row specification is a possible row for the table. Each level from the column specification is a possible column for the table. Finding multiple values for a row and column combination means that we have not told collect layout where those values go. It means that we have not included enough dimensions in our specification.

We can also tell you that in [\(2\)](#page-8-0) our use of r2 in result  $[-r_b \rvert z_s]$  had no effect on the table. It yields exactly the same table as typing result  $[-r_b - r_s]$ . Type it and see. Why? Because the value of  $R^2$  is a model statistic, not a coefficient. It is not tagged with any specific variable. It is not tagged with colname [displacement] or with colname [\_cons]. You cannot find model statistics when the result dimension is interacted with colname. More on that in [The process](#page-9-0) [in practice](#page-9-0).

collect layout always interacts row and column specifications. That is really what makes a table a table. We can also explicitly specify interactions. That lets us create multiway tables rather than just two-way tables.

#### <span id="page-9-0"></span>**The process in practice**

Our collection currently has a single regression. What if we wanted to compare that regression with another regression? Let's add weight to our regression and collect those results.

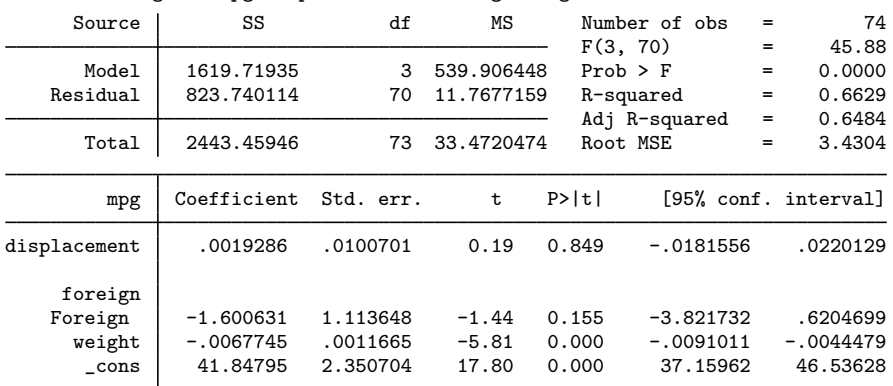

. collect: regress mpg displacement i.foreign weight

We might want to see how the additional covariate affects the coefficient on displacement.

```
. collect layout (colname) (result[_r_b _r_se _r_p _r_ci])
Collection: default
      Rows: colname
   Columns: result[_r_b _r_se _r_p _r_ci]
   Table 1: 1 x 4
               Coefficient Std. error p-value 95% CI
Weight (lbs.) \vert -.0067745 .0011665 0.000 -.0091011 -.0044479
```
That is disappointing. We typed just what we typed to create a table from a single regression. We added another whole regression, and we get just one row?

Let's apply what we learned in [How collect layout processes tag specifications](#page-7-0). The first thing collect layout searched for was the first level of dimension colname interacted with the first specified level of dimension result. That would be the two tags colname [displacement] and result  $[-r_b]$ . That search finds two values:  $-0.047$  from the first regression and 0.002 from the second regression. collect layout did not find a unique value, so it did nothing. That same thing happens when collect layout searches for colname[displacement] in combination with result  $[-r$  se], result  $[-r_p]$ , and result  $[-r_c]$ . So there is nothing to report for the whole potential first row. The whole sequence happens again for the second level of colname colname[0.foreign]. Two values are again found for each of the specified levels of result.

The only time collect layout finds a single value for each level of result is when it enumerates the weight level of dimension colname. That is the only coefficient that appears in only one of our two regressions. We clearly need to somehow add a dimension to our table, a dimension whose levels represent our regressions.

Let's again list all the dimensions in our collection and see whether there is anything promising.

```
. collect dims
Collection dimensions
Collection: default
```
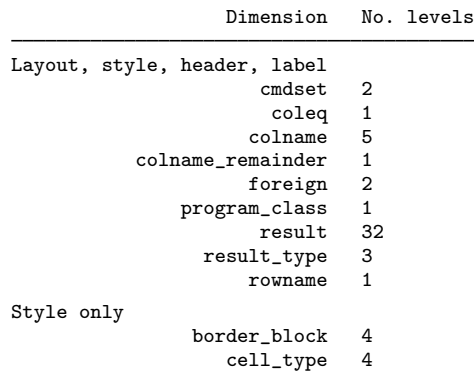

cmdset looks promising. Let's learn a bit more about that dimension.

```
. collect label list cmdset, all
  Collection: default
   Dimension: cmdset
       Label: Command results index
Level labels:
            1
            \overline{2}
```
We see Command results index, which does indeed look promising.

How do we add that dimension? We previously hinted that multiway tables could be specified by interacting additional dimensions with those already specified on the rows or columns. We perform that interaction using the same operator we use to create interactions in factor variables—#.

Let's try interacting dimension cmdset with dimension colname. We will interact with colname because it is on the row dimension and we do not have room for any more columns.

```
. collect layout (colname#cmdset) (result[_r_b _r_se _r_p _r_ci])
Collection: default
      Rows: colname#cmdset
   Columns: result[_r_b _r_se _r_p _r_ci]
   Table 1: 14 x 4
```
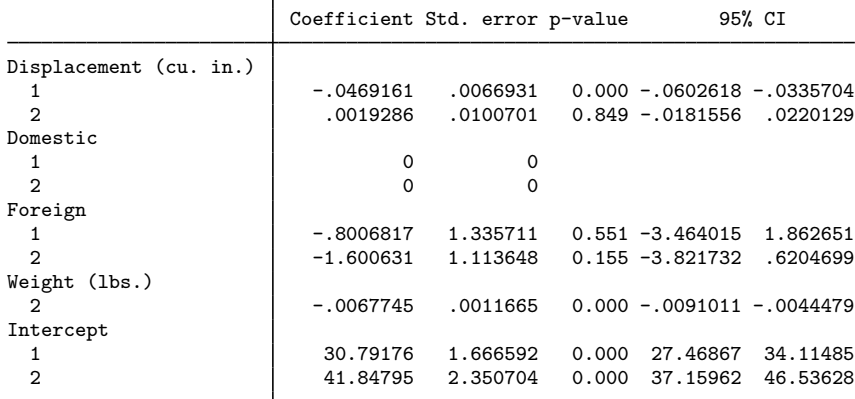

That is not bad. We have all the coefficients, standard errors,  $p$ -values, and confidence intervals from both regressions. They are not exactly organized the way they are in most comparative regression tables.

Let's go for that organization. We will need to put the dimension cmdset onto the columns, and then interact the coefficient names (dimension colname) with the statistics (dimension result) on the rows. We have room on the rows, so let's just ask for all the levels of dimension result.

```
. collect layout (colname#result) (cmdset)
Collection: default
     Rows: colname#result
  Columns: cmdset
  Table 1: 48 x 2
```
Τ

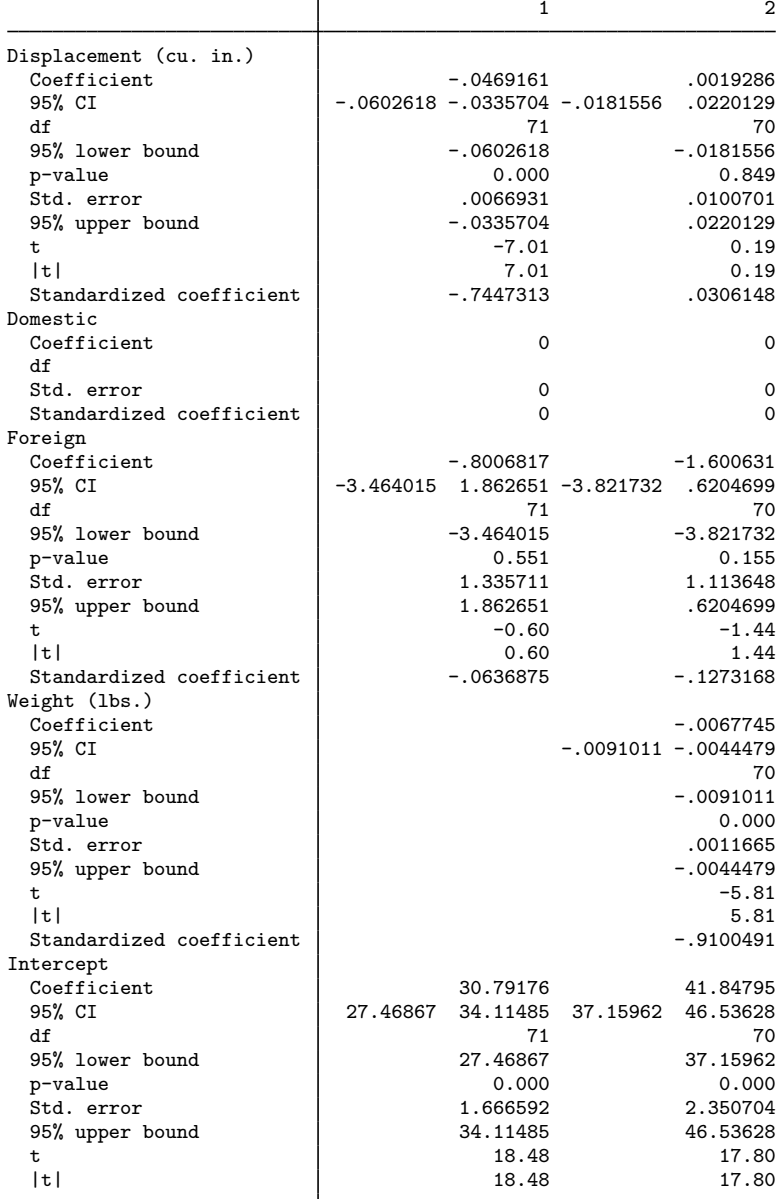

#### **14 [Collection principles](#page-0-3) — Tags, dimensions, levels, and layout from first principles**

That is most of what we would want in a comparative regression table and a bit more. We probably do not want both the confidence interval and separately its upper and lower bound. Folks would disagree about which among the standard error,  $t$  statistic,  $p$ -values, and confidence interval should be included.

More importantly, where are the overall model  $F$  statistic, the  $R^2$ , and the other model results? We saw earlier that these are in the result dimension, and we asked for everything in the result dimension.

This again comes down to how collect layout constructs the table by enumerating the levels in the specified dimensions. We discussed earlier that the row specification is interacted with the column specification. We specifically requested an interaction of colname and result on the rows. So, because collect layout enumerates all combinations of cmdset, colname, and result, it is always trying to find a unique value for a specific level of each of these dimensions.

If we want overall model results, the problem with the fully interacted enumeration is that it always includes a level for colname. Model results cannot be tagged with a colname. They are not associated with any variable or other parameter. We need to ask for results that do not include a colname. Easy enough; we never said that the dimensions in row or column specifications had to be interacted. They can also be stacked, one after the other. We can add the result dimension to our row specification again, but this time not interacting it with colname.

. collect layout (colname#result result) (cmdset)

We have added a whole new set of enumerations to our table. After enumerating all possible combinations of the levels of colname, result, and cmdset, collect layout will then enumerate all possible combinations of just result and cmdset.

Before we run that, let's put back our request for a subset of the levels of result when interacted with colname. We will leave all the model results, just to see what is there.

. collect layout (colname#result[\_r\_b \_r\_se \_r\_z \_r\_p] result) (cmdset)

Okay, we, the authors, tried that, and the result will not fit in the width of the page you are reading. So let's ask for only one of our regressions first, just so we can see what is there.

```
. collect layout (colname#result[_r_b _r_se _r_z _r_p] result) (cmdset[1])
Collection: default
      Rows: colname#result[_r_b _r_se _r_z _r_p] result
   Columns: cmdset[1]
   Table 1: 41 x 1
```
т

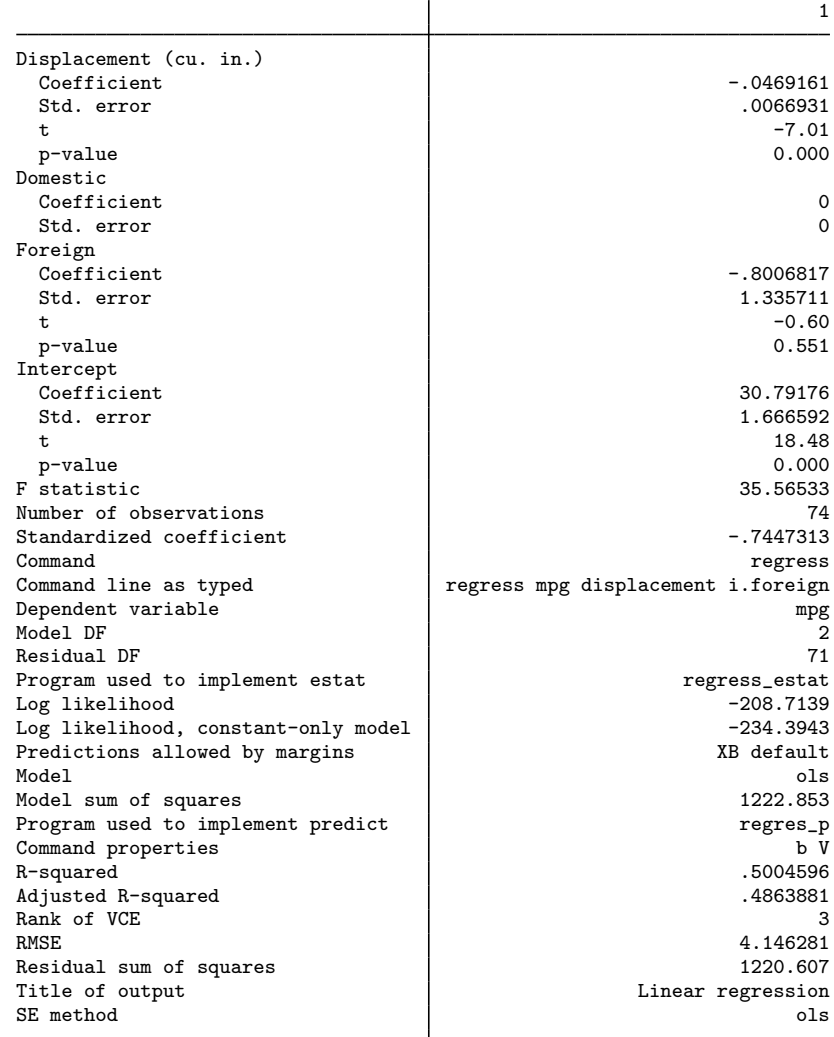

Goodness, that even includes the command line as typed. For our comparison, let's request a subset of the model results by specifying specific levels of dimension result.

```
. collect layout (colname#result[_r_b _r_se _r_z _r_p] result[N F r2 ll])
> (cmdset)
Collection: default
      Rows: colname#result[_r_b _r_se _r_z _r_p] result[N F r2 ll]
   Columns: cmdset
   Table 1: 27 x 2
                                1 2
```
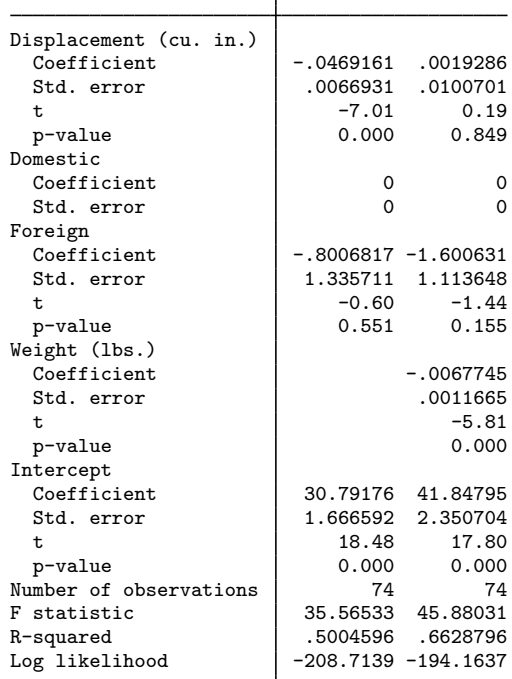

<span id="page-15-0"></span>There is a lot we could do to make this table prettier. You can learn about that by reading the examples in this manual. What we hope is that you are now more comfortable with how and why "you just use tags organized into the levels of dimensions to request tabular results."

## **Also see**

[TABLES] Intro  $2 - A$  tour of concepts and commands

[TABLES] [collect layout](https://www.stata.com/manuals/tablescollectlayout.pdf#tablescollectlayout) — Specify table layout for the current collection

Stata, Stata Press, and Mata are registered trademarks of StataCorp LLC. Stata and Stata Press are registered trademarks with the World Intellectual Property Organization of the United Nations. StataNow and NetCourseNow are trademarks of StataCorp LLC. Other brand and product names are registered trademarks or trademarks of their respective companies. Copyright  $\odot$  1985–2023 StataCorp LLC, College Station, TX, USA. All rights reserved.

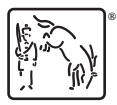

For suggested citations, see the FAQ on [citing Stata documentation](https://www.stata.com/support/faqs/resources/citing-software-documentation-faqs/).